# **Účel**

Program slúži na testovanie kvality prenosu hlasových dát (VoIP) v rámci užívateľovho pripojenia do internetu a následne v sieti Fayn. Umožňuje užívateľovi čo možno najjednoduchším spôsobom diagnostikovať kvalitu svojho pripojenia a poskytuje možnosť zobrazenia výsledkov. Užívateľ si takto môže svoje pripojenie otestovať ešte pred zakúpením produktov a služieb.

#### **Riešenie**

Riešenie pozostáva z dvoch častí: server a klient.

*Server* - je spustený na strane poskytovateľa internetovej telefónie a pre užívateľa je neprístupný.

*Klient* - je spúšťaný na strane užívateľa, ktorý chce otestovať spojenie s poskytovateľom internetovej telefónie. Ide o voľne šíriteľnú aplikáciu, ktorú nájdete na stránkach prevádzkovateľa siete fayn www.fayn.sk, v sekcii download.

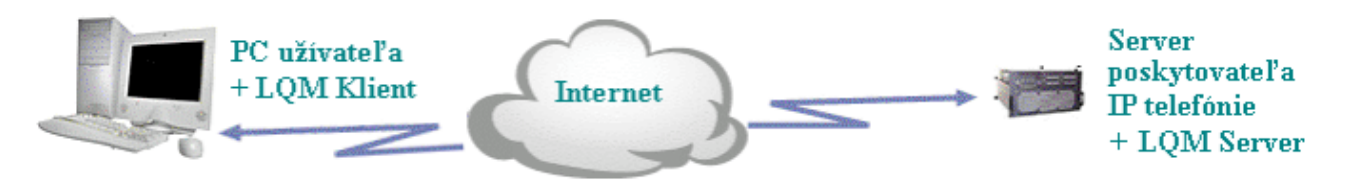

Po nadviazaní spojenia klienta so serverom sa priebeh celého testu riadi podľa hodnôt, ktoré si užívateľ v aplikácii nastavil. Používanie aplikácie nevyžaduje uvádzanie vlastností a nastavení servra, stačí poznať len jeho adresu a port.

#### **Klient**

Je to aplikácia, ktorá riadi celý priebeh testu. Je koncipovaná tak, aby bolo možné prevádzať viacero testov s možnosťou uloženia výsledkov do súboru. Takto uložené výsledky je možné kedykoľvek znovu prezerať. Po štarte aplikácie je automaticky vytvorený prázdny dokument a zobrazí sa základný dialóg, v ktorom môže užívateľ nastaviť hodnoty potrebné na vykonanie testu. Všetky nastavenia sú preddefinované a rozdelené do dvoch častí. Prvú časť tvoria nastavenia, pri ktorých je predpoklad, že ich užívateľ bude musieť meniť. Druhú časť predstavujú nastavenia, ktoré užívateľ bude meniť len zriedka a sú prístupné až po rozšírení ponuku nastavení stlačením tlačidla "more" (zobrazenie užšej a širšej ponuky sa ovláda cez tlačidlá "more" resp. "less").

#### **Rýchly test**

Pre bežných užívateľov sú všetky hodnoty prednastavené (tzv. default values). Po štarte programu môžu spustiť test tlačidlom "OK" a počkať kým skončí. Výsledok sa zobrazí bezprostredne po skončení testu.

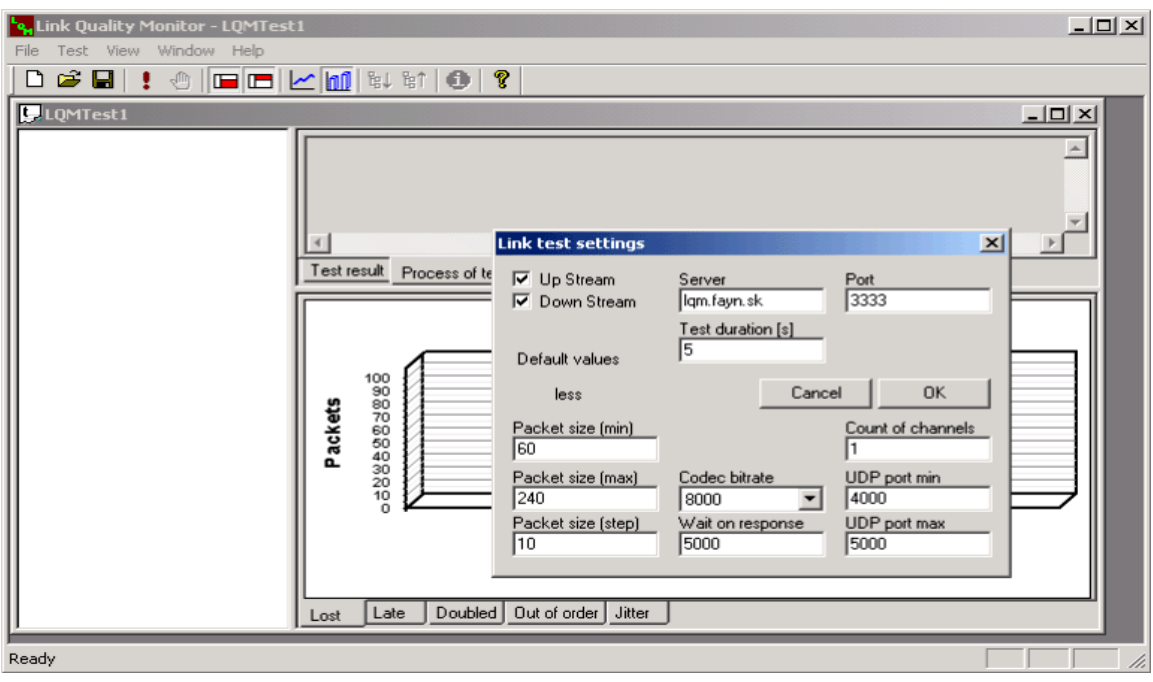

#### **Priebeh testu**

Test je realizovaný v niekoľkých krokoch. Každý krok je daný veľkosťou prenášaných dát medzi klientom a serverom a počtom kanálov medzi nimi. Počet krokov testu je daný hornou a dolnou hranicou veľkosti prenášaných dát a maximálnym počtom kanálov. Prechodom na ďalší krok testu sa zvyšuje počet kanálov. Po dosiahnutí maximálneho počtu kanálov sa zvýši veľkosť prenášaných dát a počet kanálov sa zníži na jeden. Po dosiahnutí oboch maximálnych hodnôt je test ukončený.

Počas celého testu je užívateľ priebežne informovaný o priebehu testu. Zobrazované sú informácie o spojení, prípadne o chybách spojenia. Všetky kroky testu, tak ako sú vykonávané, sú zobrazované formou stromového vetvenia (viď ľavú stranu aplikácie). Z jednotlivých krokov sa vytvárané skupiny tak, aby ich užívateľ videl prehľadne usporiadané.

Základné skupiny sú určené veľkosťou prenášaných dát, podskupiny počtom kanálov. V nich sú zobrazené dva, alebo jeden krok testu, v závislosti na tom, či užívateľ testuje oba smery, alebo len jeden smer komunikácie – Up Stream / Down Stream.

Ak užívateľ označí podskupinu, alebo konkrétny krok testu, v príslušnom okne sa zobrazia informácie o vykonanom kroku testu. Tu je zobrazené slovné ohodnotenie kvality spojenia a údaje o časovom intervale, v ktorom boli dátové balíky vysielané, o prenesených dátavých balíkoch, o počte stratených, zdvojených balíkoch a balíkoch, ktoré prišli mimo poradia. Informácia je ukončená hodnotou Jitter.

Ak užívateľ označí podskupinu, je zobrazená informácia o oboch komunikačných smeroch, ak boli oba testované.

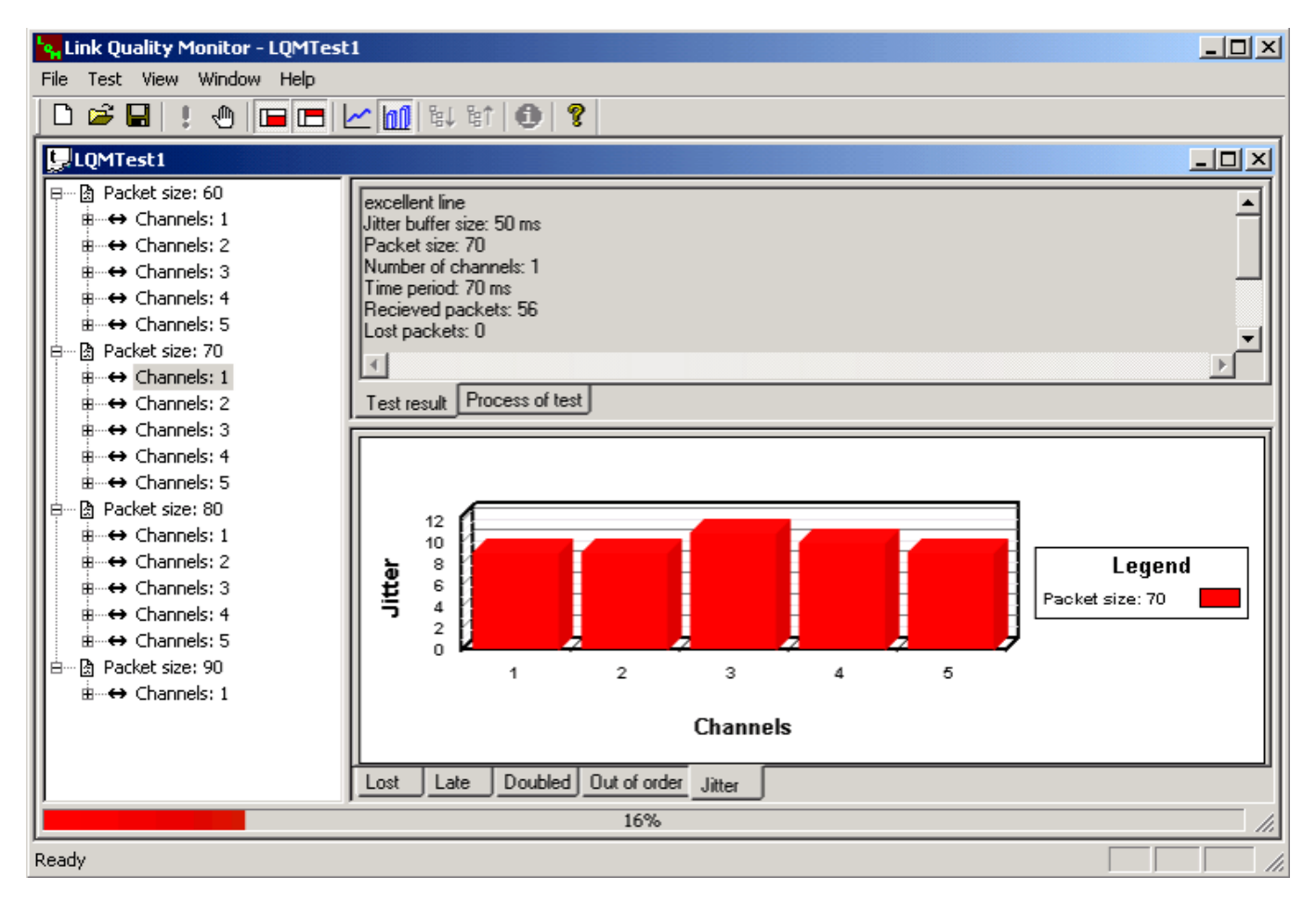

Ďalšou informáciu pre užívateľa je grafické znázornenie stratených, zdvojených dátových balíkov, dátových balíkoch mimo poradia a hodnotách Jitter.

## **Výsledky testu**

Výsledky sú prehľadne zoradené a prezentované formou tabuľky. Po vyhodnotení kvality linky si môže užívateľ správne nakonfigurovať svojho softvérového telefónneho klienta Voipac PC Phone.

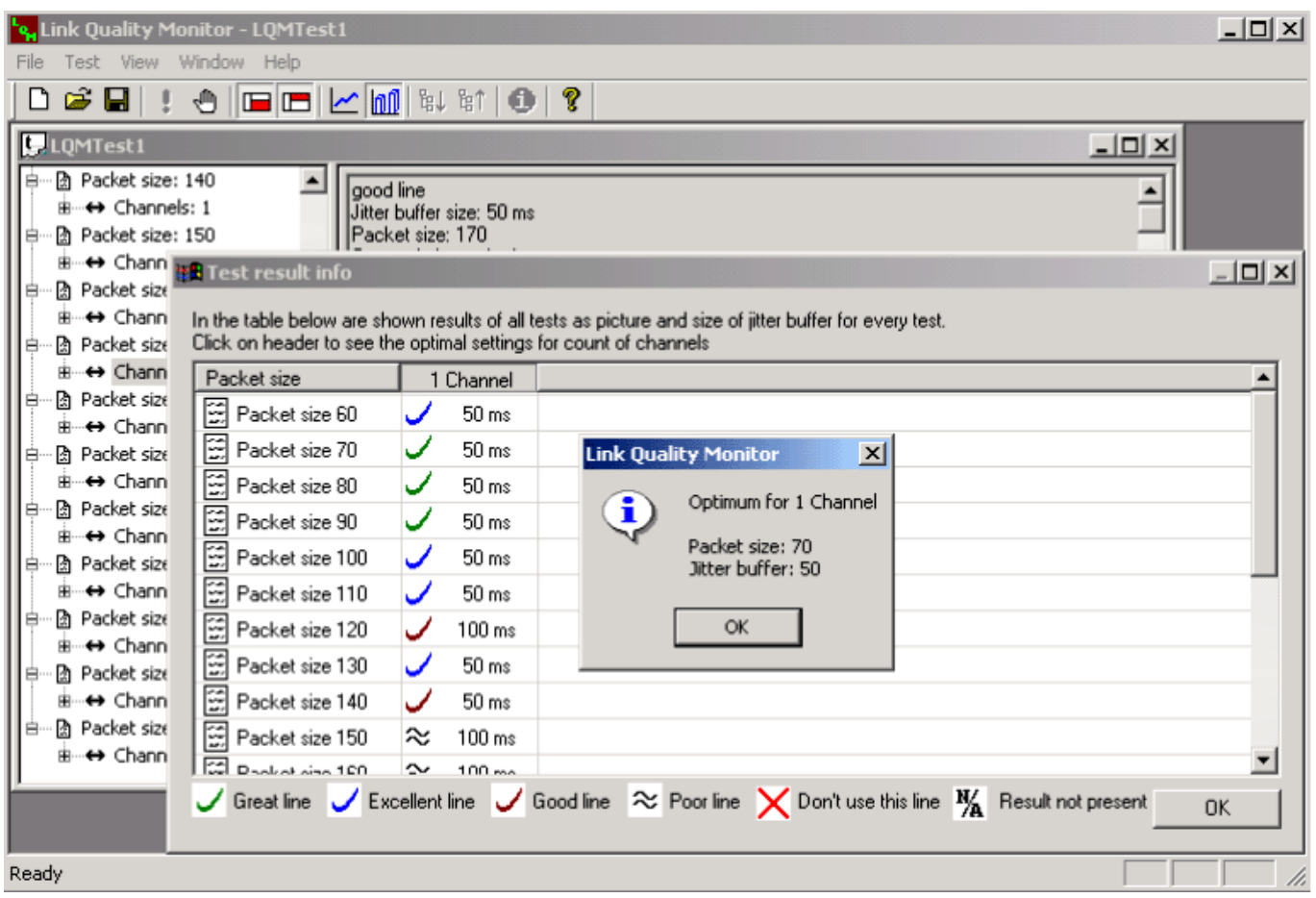

### **Možnosti konfigurácie testovania:**

- **voliteľný rozsah počtu kanálov** ak užívateľ predpokladá, že cez testovanú linku bude telefonovať súčasne viac ako jeden telefonický klient, môže si otestovať viac kanálov a z výsledku testu vidieť možnosti svojej linky
- **voliteľný rozsah veľkosti paketov** testovanie paketov rôznej veľkosti ukáže užívateľovi, ktorá veľkosť je pre jeho linku najvhodnejšia
- **iba smerom klient server / iba smerom server klient / obojsmerne**  možnosť otestovania iba jedného smeru prenosu
- **možnosť voľby bitrate použitého kodeku** kvôli presnosti testu si užívateľ môže nastaviť, aký bitrate používa vo svojom Voipac PC Phone

**Podporované OS:** MS Windows 98 SE/NT/2000/XP